# STM32 KEIL 강좌[1]: 개발 환경 구축

이제 KEIL 컴파일러도 좀 써봅시다.

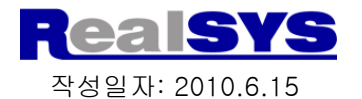

1

이전 초보 강좌에서는 IAR로 진행하였는데, 형평성 문제도 있고, 뭔가 KEIL만의 장점이 있지 않을까하여 KEIL 강좌를 시작합니다. 강좌 진행 목적은 본인 스스로 정리도하고, ARM을 처음 사용하시는 분들에게 조금이라도 도움이 될까하여.. IAR은 그래도 정리 자료가 곳곳에 보이는데, 의외로 KEIL은 정리 자료를 찿기가 좀 힘드네요.

첫 번째로 해야 할 일은 해당 업체에서 컴파일러와 예제를 가져오는 일이겠지요. 먼저 합법적으로 평가 판을 가져와 작업을 진행하고, 나중에 용량이 나시간 제약이 있으면 정식으로 구입하시거나 알아서 해결하시면 되겠지요?

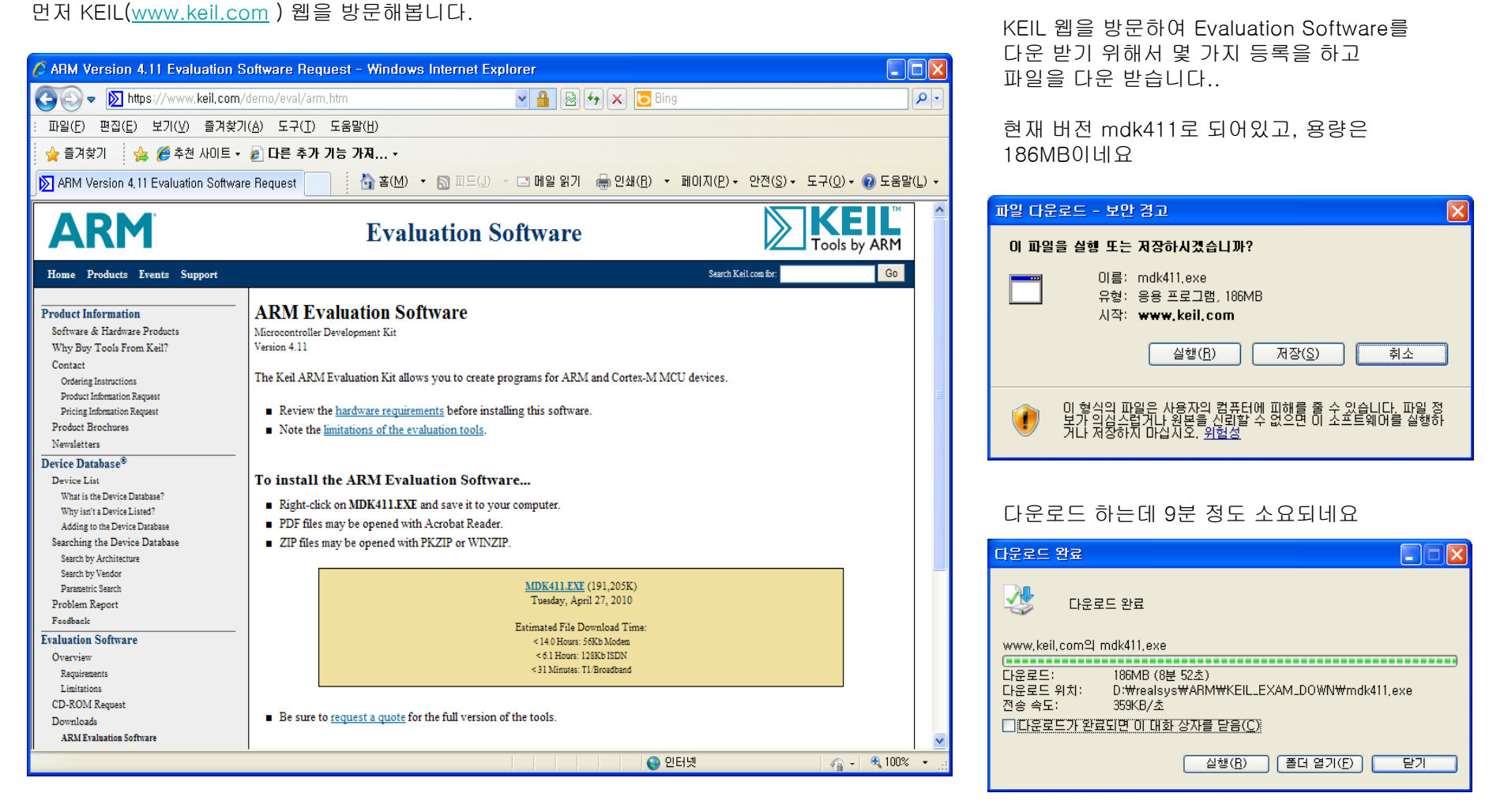

### 본 자료는 원본 변경 없이 배포 활용 가능합니다.

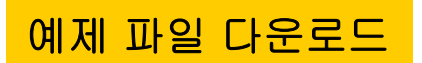

Support를 클릭하여. ARM 예제도 다운로드.

## **Overview**

Download Files include example programs, projec use to learn about or extend the capabilities of vo

- $\blacksquare$  ARM Download Files
- C16x/CX16x/ST10 Download Files
- $C251$  Download Files
- C51 Download Files
- RL-ARM Demo Examples
- **Utility Download Files**
- uVision Download Files

In addition to the download files listed above, pro available

- Product Updates
- Product Demo/Evaluation

KEIL 웹에서 ARM 관련 예제 및 기타 유용한 유틸리티를 가져옵니다. 이 예제를 사용하여도 되고, 아니면 이전에 IAR로 작업하던, ST사의 예제를 사용 하여도 됩니다.

## **ARM Download Files**

- Real-time Trace: Serial Wire Viewer
- STM32 CAN Example
- STM32 External Internat Example
- STM32 General-Purpose I/O Example
- STM32 Independent Watchdog Example
- STM32 PWM (1) Example
- STM32 PWM (2) Example
- STM32 Realtime Clock Example
- STM32 SVC Example
- STM32 Tamper example
- STM32 Timer Example
- STM32 USART (interrupt mode) Example
- STM32 USART (polling mode) Example
- STM32 USB HID (Human Interface Device) Example
- STM32 USB Mass Storage Device Example
- STM32 Verifying DTMF Algorithms

기타 유용한 유틸리티도 다운로드 사용 가능

### **Utility Download Files**

- AMAKE Record Purge Utility
- BINARY to Intel HEX Converter Utility
- BINARY to Motorola S-Record Conveter Utility
- Checksum Calculator Utility (8-bit)
- Dongle Testing Application
- Intel HEX to BINARY File Converter Utility
- List File Source Merge Utility
- Motorola S-Record to BINARY File Converter
- MS-DOS Path Editor Utility
- Sentinel Dongle Driver
- Sentinel System Driver Removal Utility

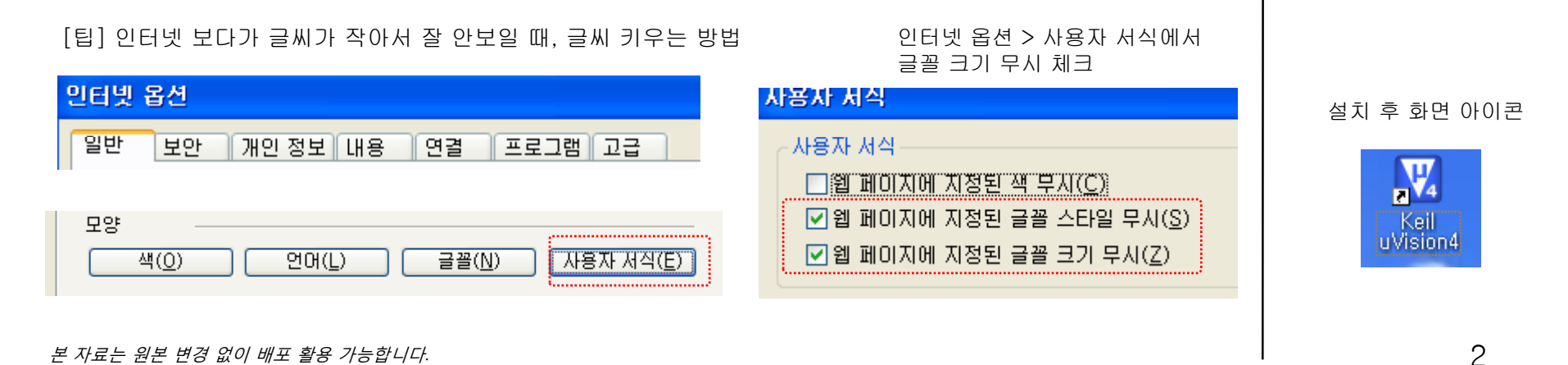

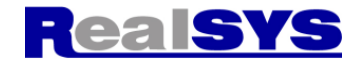

<mark>새로운 프로젝트 만들기</mark> KEIL (uVision4)을 사용하여 새로운 프로젝트를 만들어 보도록 하겠습니다.

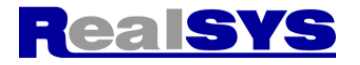

<1> . Keil uVision4를 실행합니다.

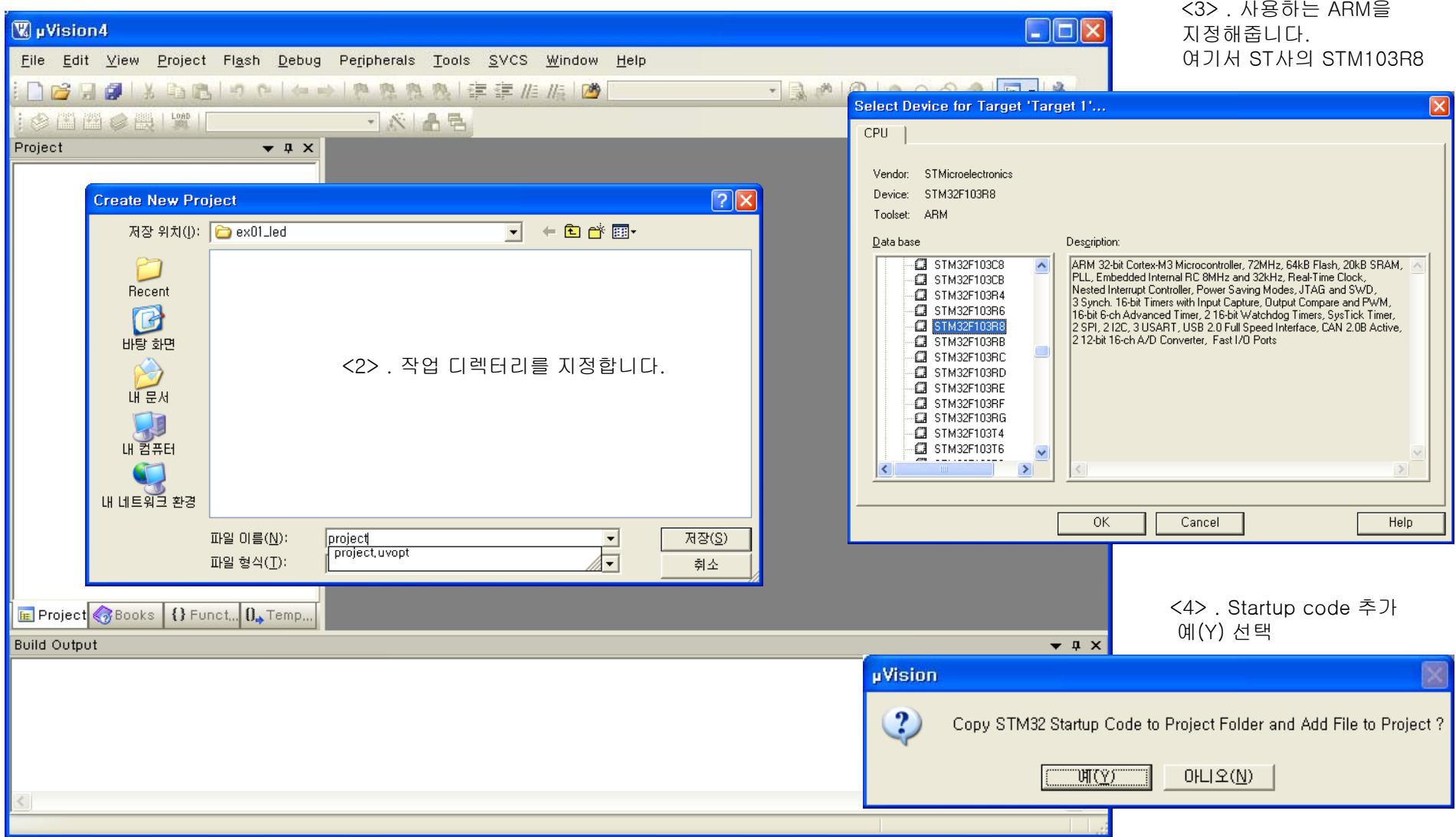

3

## 새로운 프로젝트 만들기: 파일 추가

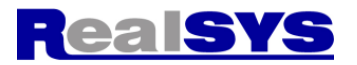

Add Files to Group 'Periph\_Driver'

<5> 사용자 입맛에 맞게 그룹을 만들어 사용합니다. 그룹의 생성은 아래와 같이 Add Group…을 사용합니다.

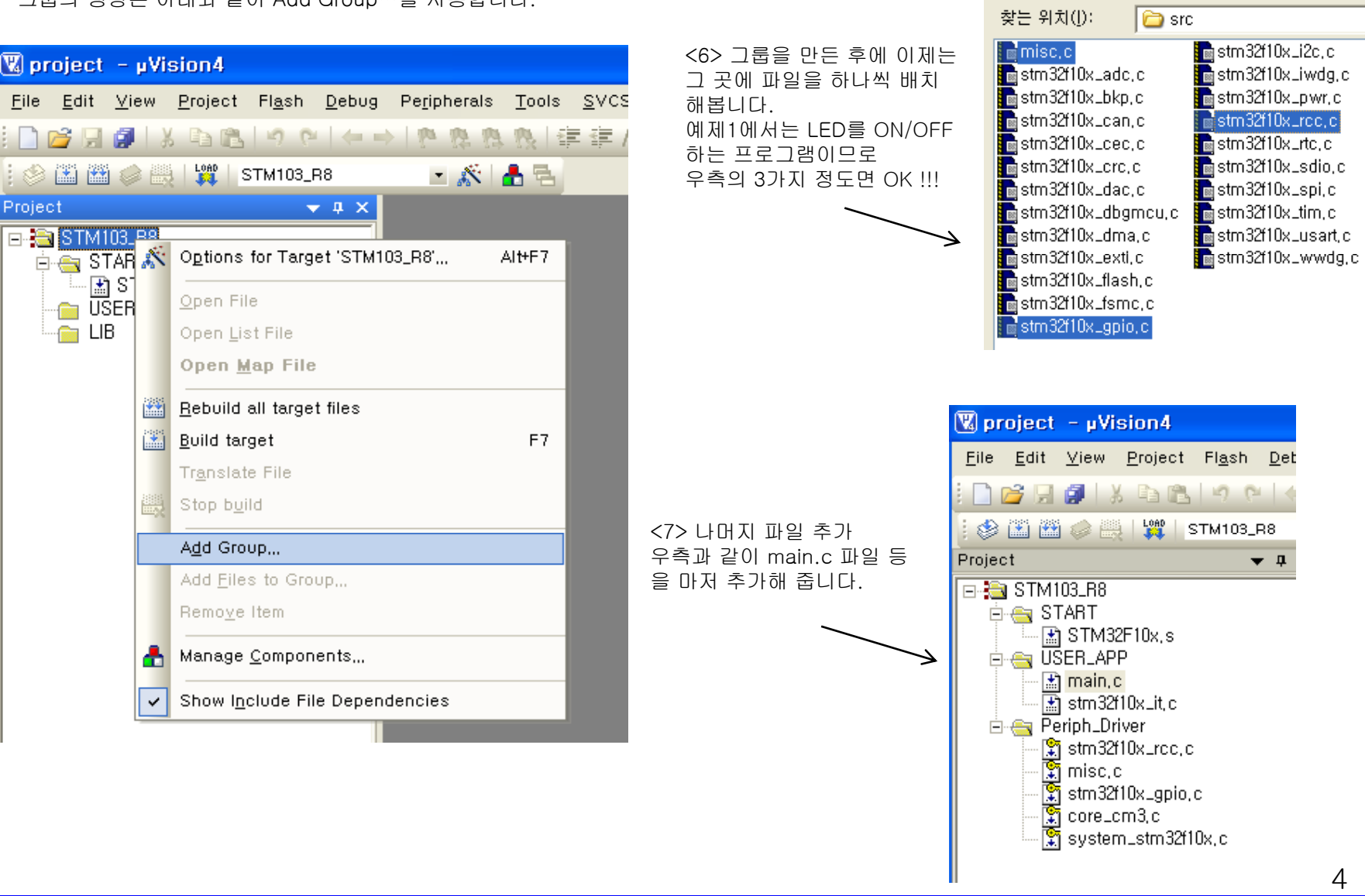

## 새로운 프로젝트 만들기: 옵션 설정 각각의 항목 설정

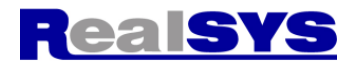

<8> Device는 초기에 설정하였는데, 리얼시스 STM32\_LCD보 드에 STM32F103R8이 기본 장착되어 있으므로…

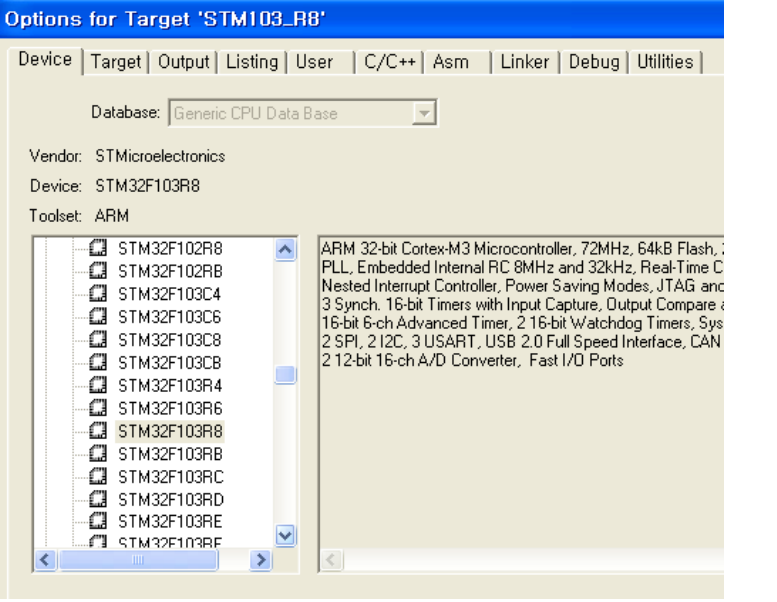

### <10> 출력 Object 폴더를 하나 만들어 주면 출력 파일이 정리되어 깔끔. <11> 마찬가지로 list 방도 하나 만들어 주고…

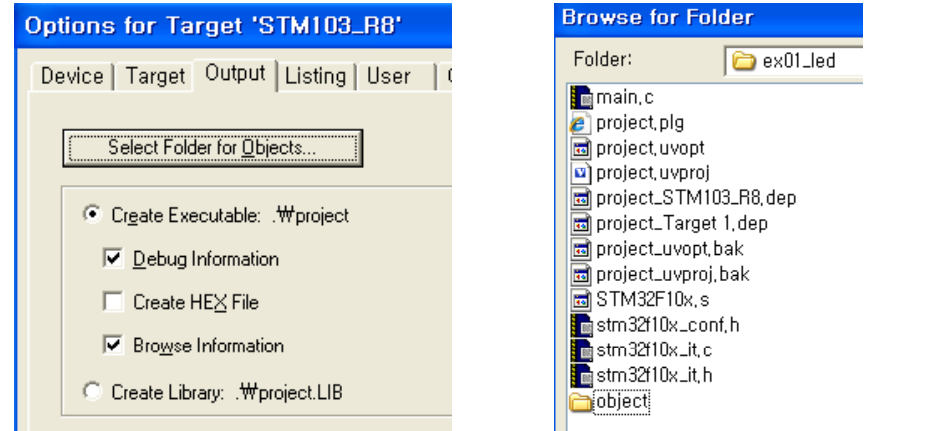

### <9> ROM, RAM 번지는 기본 값으로..

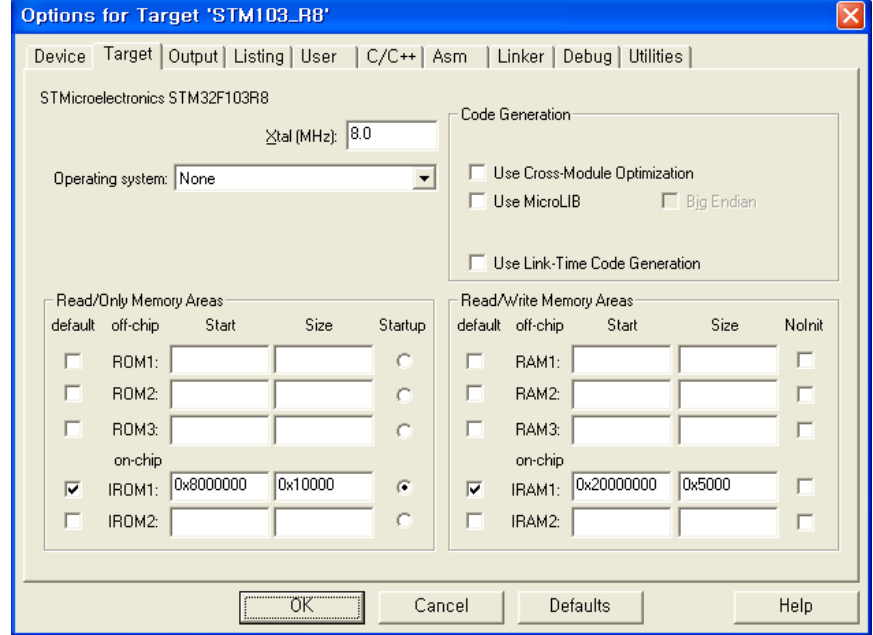

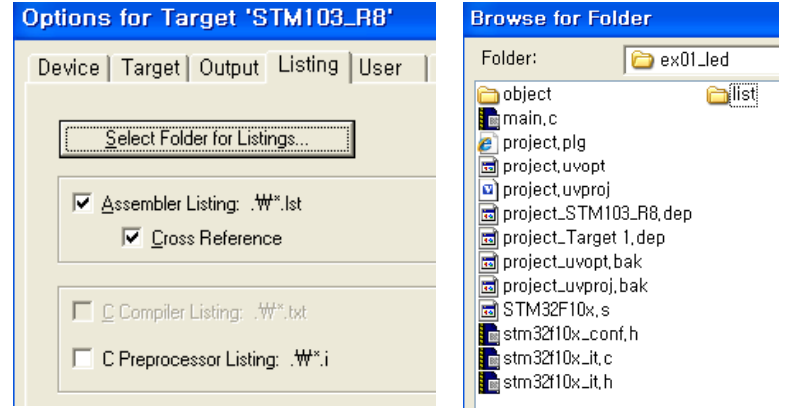

# 새로운 프로젝트 만들기: 옵션 설정

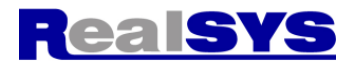

6

<12> 에러 없이 컴파일/링크되려면 Include Path를 잘 설정해주어야 됩니다.

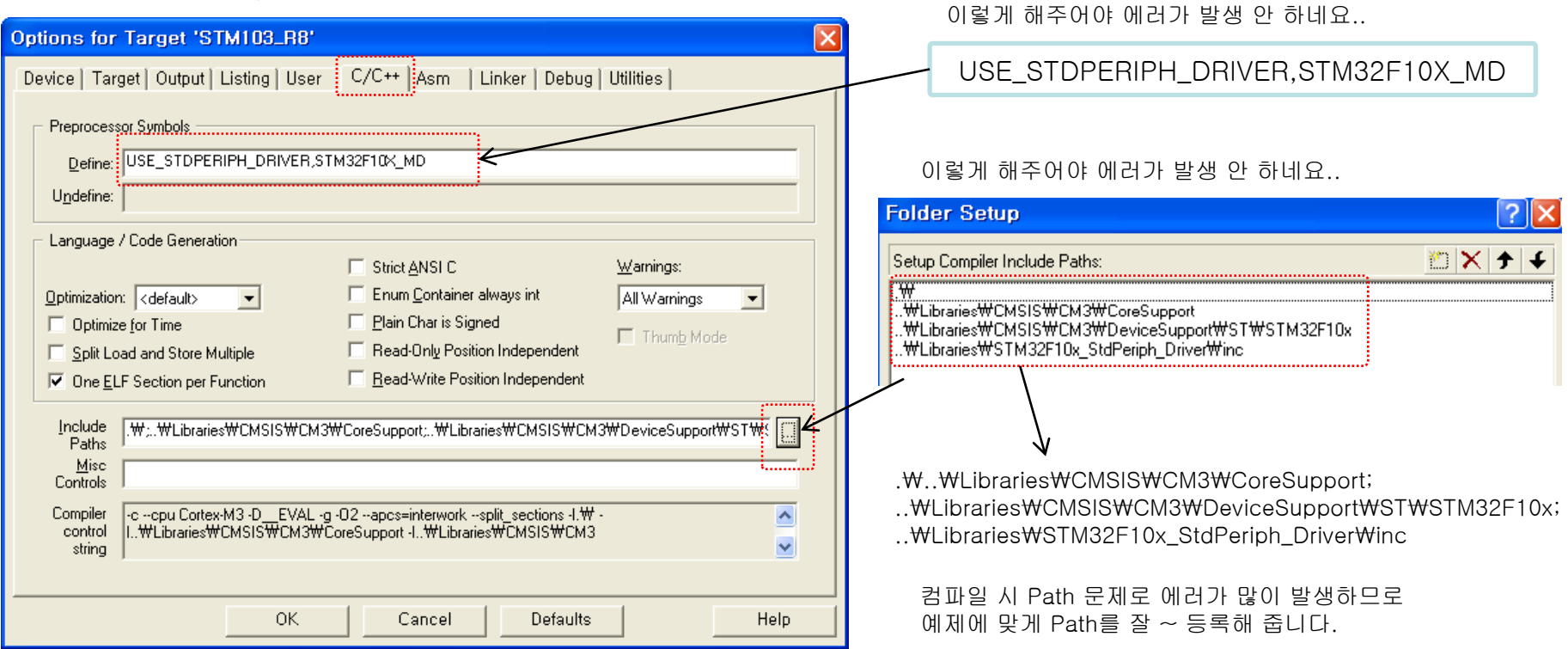

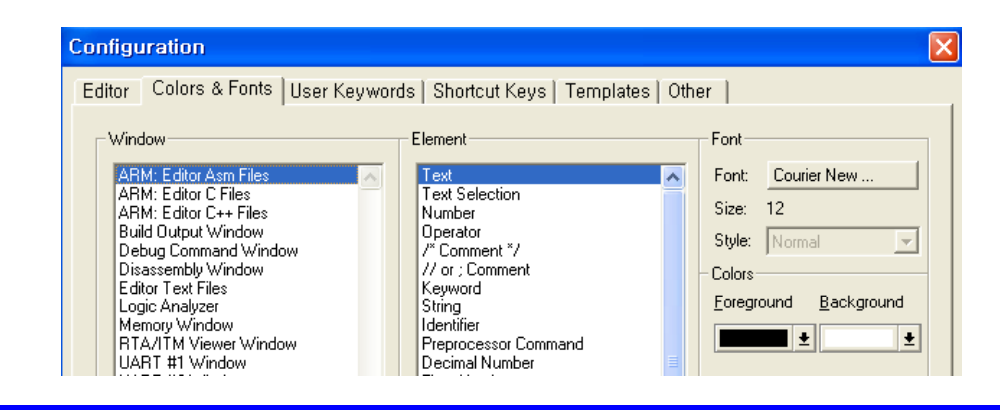

[팁] 폰트가 너무 작아요 이 경우에 Edit > Configuration > Color&Fonts 에서 폰트 크기를 12 정도로 올리면 OK !!!

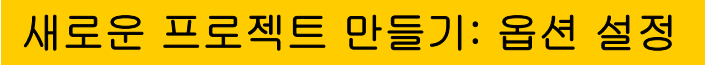

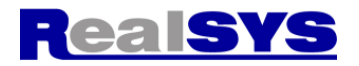

<13> Debug 설정: J-LINK로 설정. <14> SW로 설정 : 본인의 환경에 적절히 맞추어 설정

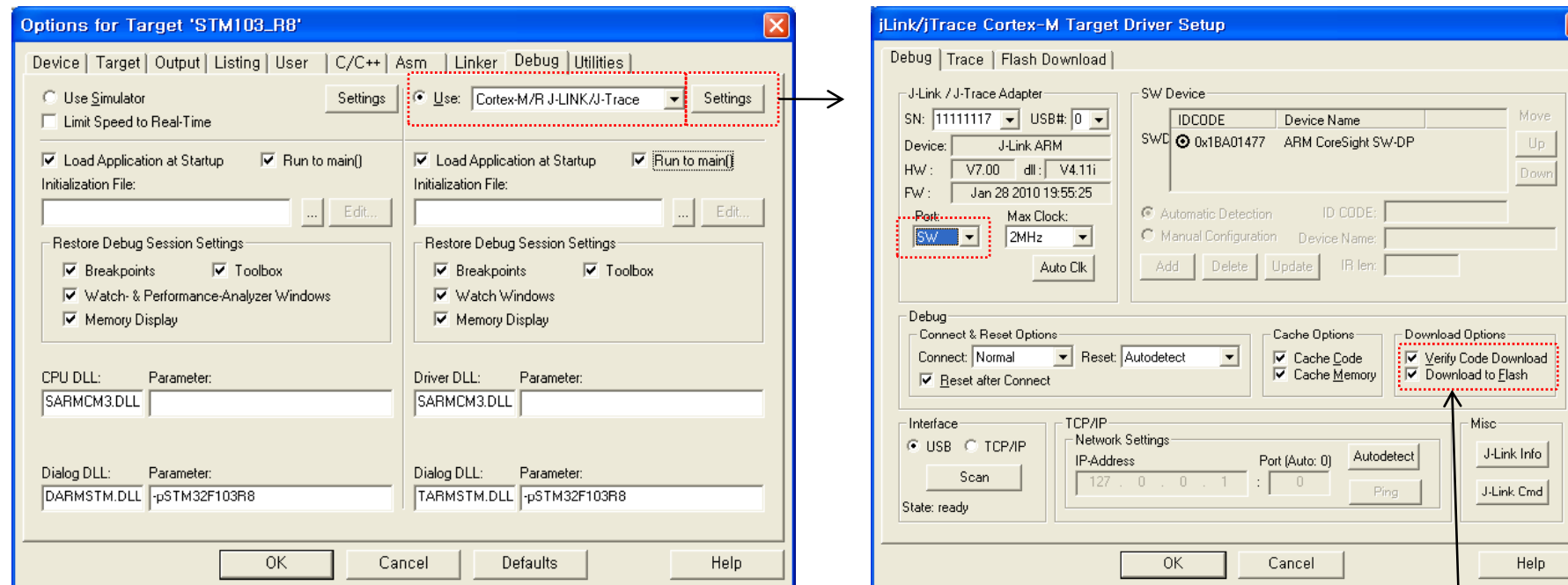

Flash ROM 에서 동작

<15> Flash Down Load: J-link 설정

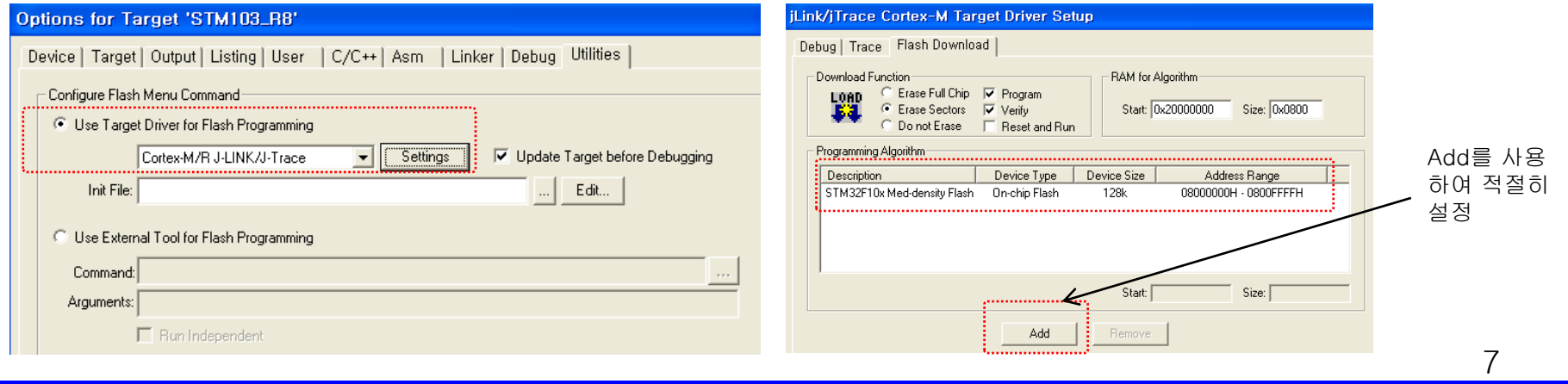

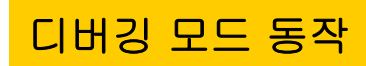

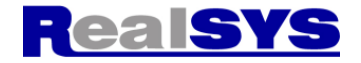

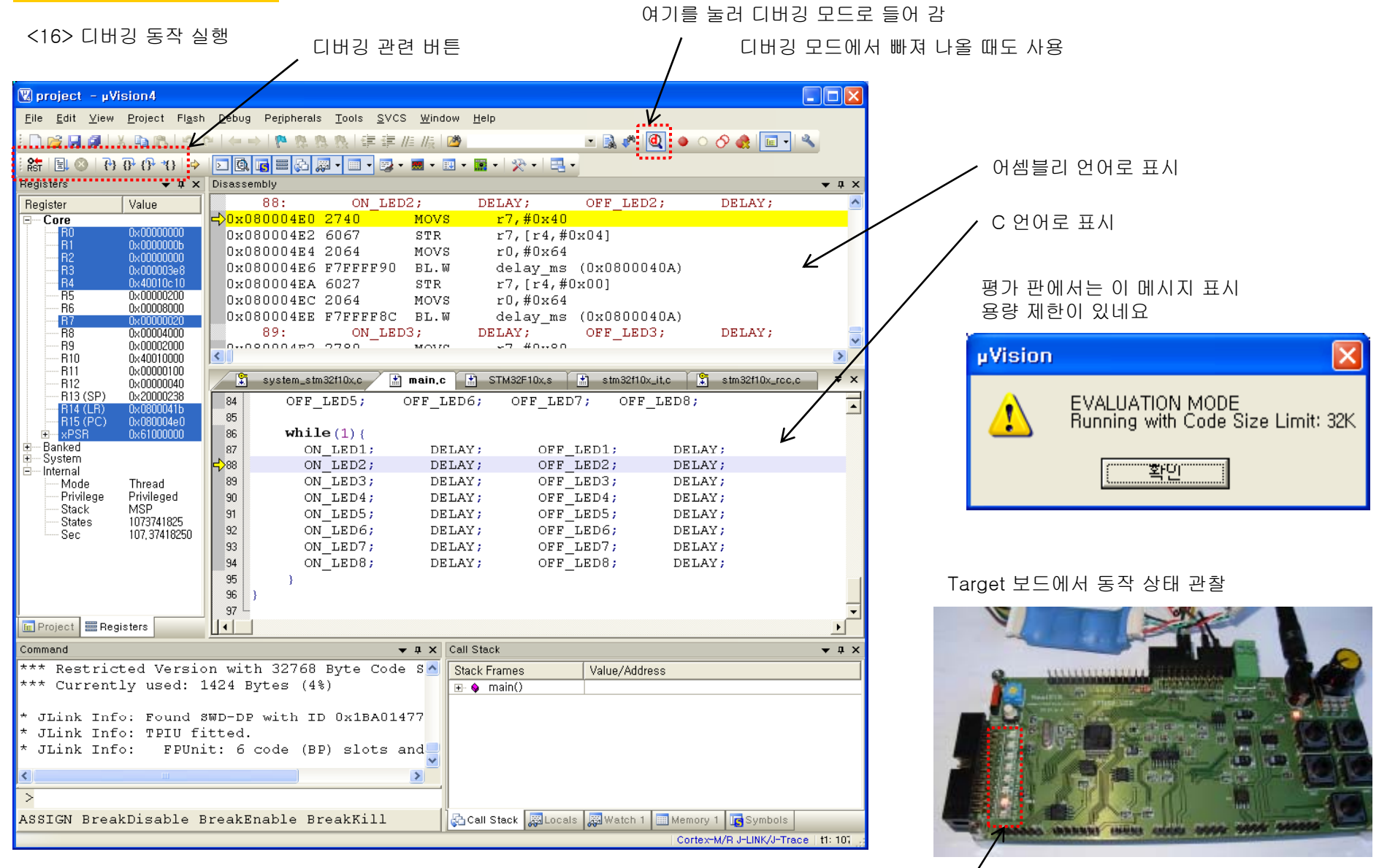

이 예제에서는 LED가 ON/OFF 됨

8

# 새로운 프로젝트 만들기

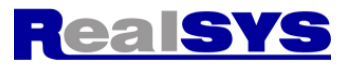

### 예제 파일 소스: 초기화 및 메인 루프

```
\intint main (void) {
GPIO InitTypeDef GPIO InitStructure;
```
ON LED8;

DELAY;

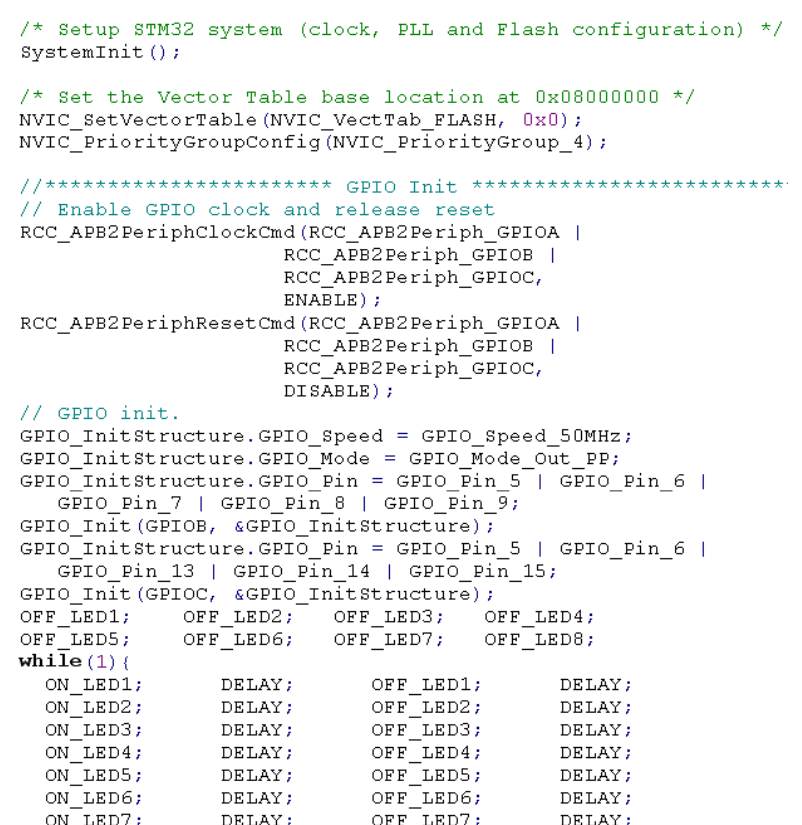

OFF LED8;

DELAY;

LED 동작 define & delay 함수

```
1// KCO 2010.6.15
```

```
\mathcal{U} main.c
#include "stm32f10x.h"
#define ON LED1
                     (GPIOB->BRR = GPIO Pin 5)#define OFF LED1
                     (GPIOB->BSRR = GPIO_Pin_5)#define T LED1
                     (GPIOB->ODR^{\wedge}= GPIO Pin 5)#define ON LED2
                     (GPIOB->BRR = GPIO Pin 6)#define OFF LED2
                     (GPIOB->BSRR = GPIO Pin 6)#define T LED2
                     (GPIOB->ODR ^{\wedge} = GPIO Pin 6)
#define ON LED3
                     (GPIOB->BRR = GPIO Pin 7)#define OFF LED3
                     (GPIOB->BSRR = GPIO Pin 7)#define T LED3
                     (GPIOB->ODR^{\wedge}= GPIO Pin 7)#define ON LED4
                     (GPIOB->BRR = GPIO Pin 8)#define OFF LED4
                     (GPIOB->BSRR = GPIO Pin 8)#define T LED4
                     (GPIOB->ODR ^{\wedge} = GPIO Pin 8)
#define ON LED5
                     (GPIOB->BRR = GPIO Pin 9)#define OFF LED5
                     (GPIOB->BSRR = GPIO Pin 9)#define T LED5
                     (GPIOB->ODR^{\wedge}= GPIO Pin 9)#define ON LED6
                     (GPIOC->BRR = GPIO Pin 13)#define OFF LED6
                     (GPIOC->BSRR = GPIO Pin 13)#define T LED6
                     (GPIOC->ODR ^{\wedge}= GPIO Pin 13)
#define ON LED7
                     (GPIOC->BRR = GPIO Pin 14)#define OFF LED7
                     (GPIOC->BSRR = GPIO Pin 14)#define T LED7
                     (GPIOC->ODR ^{\wedge} = GPIO Pin 14)
#define ON LED8
                     (GPIOC->BRR = GPIO Pin 15)#define OFF LED8
                     (GPIOC->BSRR = GPIO Pin 15)#define T LED8
                     (GPIOC->ODR ^{\wedge} = GPIO Pin 15)
//#define DELAY
                     delay us (100)#define DELAY delay ms (100)
\|int mcnt=0:
void delay us (u32 nCount) {
int i, tmp;
 for (; nCount l = 0; nCount--) {
    for (i=0; i<11; i++) tmp += i;- 1
void delay ms (u32 nCount) {
  for (j \text{ nCount } != 0; \text{ nCount--}) delay us (1000);
```
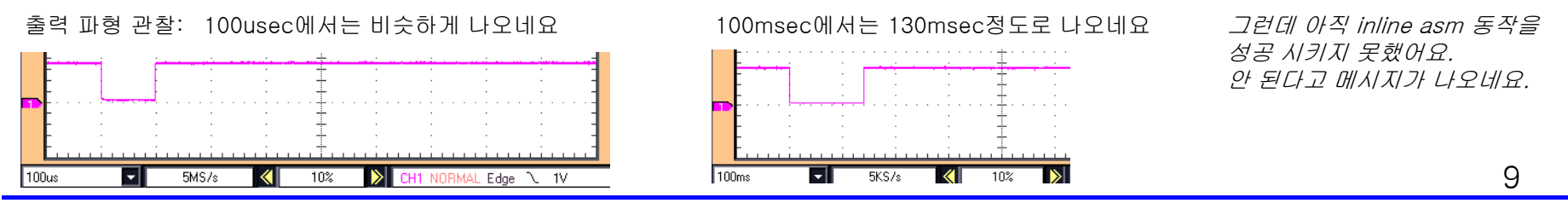